**.**

# Scientific journal **PHYSICAL AND MATHEMATICAL EDUCATION** Has been issued since 2013. Науковий журнал **ФІЗИКО-МАТЕМАТИЧНА ОСВІТА** Видається з 2013. **http://fmo-journal.fizmatsspu.sumy.ua/ ISSN 2413-158X (online) ISSN 2413-1571 (print)**

*Шамшина Н.В. Розв'язування завдань комп'ютерного моделювання у табличному процесорі EXCEL. Фізикоматематична освіта. 2018. Випуск 4(18). С. 171-176.*

*Shamshina Natalia. Solving Tasks Of Computer Modeling In Excel Spreadsheet. Physical and Mathematical Education. 2018. Issue 4(18). Р. 171-176.*

**DOI 10.31110/2413-1571-2018-018-4-029** УДК 004. 67 : 004.94+372.8

> **Н.В. Шамшина** *Сумський державний педагогічний університет імені А.С. Макаренка, Україна shamichek@ukr.net*

### **РОЗВ'ЯЗУВАННЯ ЗАВДАНЬ КОМП'ЮТЕРНОГО МОДЕЛЮВАННЯ У ТАБЛИЧНОМУ ПРОЦЕСОРІ EXCEL**

*Анотація. Стаття присвячена застосуванню табличного процесора Excel для розв'язування завдань комп'ютерного моделювання, а саме, побудові розрахункових та імітаційних моделей, що використовуються у навчанні. Автор розглядає сутність комп'ютерного моделювання, призначення комп'ютерних моделей і позитивний вплив вивчення різних аспектів комп'ютерного моделювання на ефективність та якість всіх видів навчальної діяльності. Побудова комп'ютерної моделі – процес, який складається з декількох етапів: розробка інформаційної моделі, розробка математичної моделі, розробка алгоритмів і програм , створення обчислювальної моделі. У процесі навчання комп'ютерному моделюванню виникає проблема наближення технології побудови комп'ютерних моделей до початківця, який не знається на мові програмування. Автор доводить, що застосування Excel для створення комп'ютерних моделей є одним з шляхів вирішення даної проблеми. В статті приведено вимоги, яким повинна задовольняти комп'ютерна модель досліджуваної системи, та основні вимоги що висуваються до програм комп'ютерного моделювання. Автор аналізує і детально описує можливості Excel для побудови якісних комп'ютерних моделей; доводить, що Excel добре відповідає вимогам, які ставляться до програм комп'ютерного моделювання. Особливу увагу автор приділяє особливостям використання Excel для навчання комп'ютерному моделюванню та виділяє наступні переваги: розв'язування завдань без програмування, шляхом завдання і копіювання формул; відображення процесу розв'язання на робочому аркуші, а не лише остаточного результату; легкість конструювання діаграм для візуалізації отриманих результатів. Автором розроблені приклади побудови комп'ютерних моделей в Excel, які ілюструють особливості технології моделювання: варіативність в розробці і виборі типів моделей; отримання ряду різних за адекватності моделей для модельованого об'єкту з різним ступенем деталізації. Матеріал статті може бути корисним при навчанні комп'ютерному моделюванню у школі.*

*Ключові слова: побудова комп'ютерної моделі, комп'ютерне моделювання, табличний процесор Excel.*

**Постановка проблеми.** Сутність комп'ютерного моделювання полягає в побудові моделі, яка являє собою програмний комплекс, що описує поведінку системи або об'єкту в процесі функціонування. Комп'ютерна модель призначена для проведення експериментів з нею на електронно-обчислювальній машині.

Модель дозволяє отримувати інформацію про об'єкт моделювання більш наочно та зрозуміло. Це означає, що за допомогою моделей легко навчатися. Тому останнім часом комп'ютерному моделюванню в освіті приділяють багато уваги. Застосування комп'ютерного моделювання в навчальному процесі надає нові можливості та дозволяє підвищити якість всіх видів навчальної діяльності, як для студентів, так і для школярів. Вивчення різних аспектів комп'ютерного моделювання істотно розширює уявлення учнів про інформаційні технології та їх застосування в сучасній науці і техніці [8].

Побудова комп'ютерної моделі базується на абстрагуванні від конкретної природи явища або досліджуваного об'єкта і складається з таких етапів: створення якісної моделі, створення кількісної моделі, створення обчислювальної моделі. Традиційний шлях створення комп'ютерної моделі починається з опису системи або об'єкта. Спочатку здійснюється постановка всіх завдань засобами відповідної професійної мови, розробка інформаційної моделі. Другий етап – формалізація, опис об'єкта або системи мовою математики, перехід до математичної моделі. На наступному етапі програміст приступає до розробки алгоритмів і програм, що реалізують розв'язування задачі моделювання, тобто перетворює математичну модель в обчислювальну.

Традиційна схема комп'ютерного моделювання досить громіздка та складна. Останній етап потребує професійних знань та вмінь фахівця з ІТ-технологій, розробника програмного забезпечення. Отже, існує проблема наближення технології побудови комп'ютерних моделей до початківця, який не знається на мові програмування та користується прикладними програмами загального користування. До такої категорії можемо віднести учнів старшої школи та студентів перших курсів. Одним із шляхів вирішення даної проблеми можна вважати застосування табличного процесора Excel для створення комп'ютерних моделей.

**Аналіз актуальних досліджень.** З першого вересня 2018 року вступив в дію новий державний стандарт освіти для старшої школи, в тому числі і з інформатики. Змістову лінію «Моделювання» змінено, згідно нової концепції тепер вона має назву «Комп'ютерне моделювання». Новітні підручники з інформатики для 10 класу загальної освітньої школи таких авторів як Бондаренко О. О., Морзе Н. В., Ривкінд Й. Я., Руденко В. Д. є основним джерелом отримання інформації для підготовки до навчання з даної теми [1-4]. Автори приділяють достатньо уваги комп'ютерному моделюванню в табличному процесорі Excel, але традиційно зосереджуються на задачах оптимізації. Прикладів конструювання комп'ютерних моделей для розв'язування завдань з фізики, математики та інших дисциплін не багато, а ті, що представлені, є занадто легкими для учнів 10-го класу. Отже, питання побудови комп'ютерних моделей в табличному процесорі Excel немає достатньої методичної підтримки й тому є актуальним.

**Мета статті**: розглянути переваги та можливості табличного процесора Excel для розв'язування задач комп'ютерного моделювання, надати приклади побудови комп'ютерних моделей у табличному процесорі Excel.

**Методи дослідження.** Для вирішення поставлених у дослідженні завдань використовувалися наступні методи: теоретичні – системний аналіз наукової та навчально-методичної літератури, зокрема підручників з інформатики для 10- 11 класу за новою шкільною програмою; емпіричні – систематизація та узагальнення педагогічного досвіду з викладання дисципліни «Комп'ютерне моделювання в освіті» магістрам природничо-математичних спеціальностей, розв'язування завдань комп'ютерного моделювання в табличному процесорі Excel.

**Виклад основного матеріалу.** Комп'ютерне моделювання, якщо розглядати в цілому, являє собою скоріше мистецтво, ніж сформовану науку з самостійним набором засобів відображення явищ і процесів реального світу. Поняття моделі включає в себе наступні компоненти: об'єкт моделювання; завдання, яке потрібно розв'язати; спосіб побудови і реалізації моделі. У цьому комплексі завдання є головним елементом, що визначає характер моделі і перелік істотних властивостей модельованого об'єкта. Кожному об'єкту, взагалі кажучи, відповідає безліч моделей, пов'язаних з різними завданнями. Залежно від розв'язуваної задачі для одного і того ж об'єкта можна побудувати декілька моделей з різним ступенем деталізації опису об'єкта. Таким чином, технологія моделювання має на увазі варіативність в розробці і виборі типів моделей, можливість отримання ряду різних за адекватності моделей [5].

Властивості комп'ютерної моделі, її адекватність, в значній мірі визначаються якістю програмного забезпечення, що використовується для побудови моделі. Сьогодні для цього є потужні спеціалізовані системи програмування (MAPLE, SolidWorks, AutoCAD, AutoCAD Designer та ін.), системи автоматизованого проектування (САПР) і спеціальні програми, в яких реалізуються зручні графічні можливості. Також існує багато програмних комплексів і середовищ, які дозволяють будувати і досліджувати комп'ютерні моделі: середовища програмування, математичні пакети, електронні таблиці, СУБД, графічні середовища.

Основні вимоги, що висуваються до програм комп'ютерного моделювання – це зручність введення і коригування вхідних даних, а також візуалізація результатів розрахунку [8].

Основні вимоги, яким повинна задовольняти комп'ютерна модель досліджуваної системи [5].

1. Повнота моделі, тобто можливість обчислення всіх характеристик системи з необхідною точністю і достовірністю.

2. Гнучкість моделі, що дозволяє відтворювати різні ситуації і процеси, змінювати структуру, алгоритми і параметри досліджуваної системи.

3. Невелика загальна тривалість розробки і реалізації, що характеризує часові витрати на створення моделі.

4. Модульність структури, яка припускає додавання, вилучення і заміну деяких частин-модулів моделі.

Аналіз показує, що середовище електронних таблиць відповідає усім вимогам, які ставляться до програм комп'ютерного моделювання, а також дозволяє будувати повноцінні комп'ютерні моделі, що відповідають зазначеним вище вимогам. Водночас, побудова комп'ютерних моделей в табличному процесорі не вимагає написання програми. Електронні таблиці – універсальний інструмент, що дозволяє швидко виконати трудомістку роботу з розрахунку і перерахунку кількісних характеристик об'єкта. Можливості табличного процесора Excel дозволяють використовувати це середовище у багатьох випадках. Моделювання в Excel охоплює дуже широкий клас задач з різних предметних галузей: розрахункові моделі, імітаційні моделі, завдання оптимізації, прогнозування та фінансові розрахунки. Також табличний процесор Excel добре пристосований до якісної візуалізації інформації.

Процес моделювання в електронних таблицях виконується за загальною схемою: визначаються цілі моделювання, виявляються характеристики і взаємозв'язки моделі, створюється математична модель. Характеристики моделі обов'язково визначаються за призначенням: вхідні, що впливають на поведінку моделі, проміжні і вихідні, що потрібно отримати в результаті. Іноді образ об'єкта доповнюється схемами, кресленнями. При моделюванні з використанням електронних таблиць алгоритм розв'язування задачі дещо трансформується із-за необхідності розробки обчислювального інтерфейсу шляхом завдання і копіювання формул на робочому аркуші. Зберігається етап налагодження, що включає усунення помилок даних, помилок в обчислювальних формулах. Виникають також додаткові завдання: робота над зручністю подання моделі на екрані, над розміщенням даних на робочих аркушах Excel і, якщо потрібно, над зручністю виведення отриманих даних на паперові носії. У тестуванні використовується певний набір даних, для якого відомий точний або наближений результат. Аналіз моделі дозволяє з'ясувати, наскільки розрахунки відповідають цілям моделювання. Експеримент полягає у введенні вхідних даних для яких отримують відповідні вихідні дані.

Алгоритми розв'язування завдань комп'ютерного моделювання в Excel ґрунтуються на основних структурах базових алгоритмів: лінійний, розгалуження, цикли. Використовують також рекурсивні алгоритми, складні підпрограми. Для реалізації таких алгоритмів в Excel є відповідні засоби.

Табличний процесор Excel дозволяє використовувати близько 400 вбудованих функцій призначених для обробки та аналізу різних типів даних. Excel добре пристосований для обробки великих масивів даних, в тому числі структурованих даних. За допомогою Майстра Функцій легко додавати функції у формули. Процес завдання формул у комірках ретельно контролюється. Помилки у формулах або усуваються автоматично, або після повідомлення про помилку можна використати команди на стрічці Формули: *Перевірка наявності помилок, Джерело помилок, впливаючи комірки* та ін., або виконати покрокове обчислення складної формули. Процес копіювання формул на робочому аркуші швидкий, зручний, зрозумілий. В Excel легко задати точність обчислення, змінюючи параметри *Формули/Відносна похибка*. Максимальна точність обчислення до 10-15 .

Для розгалуження використовують функцію ЕСЛИ( ), для аналізу – СУММЕСЛИ( ), СЧЕТЕСЛИ( ). Для пошуку значень та діапазонів значень, від яких залежать подальші розрахунки використовують функції ВПР( ), СМЕЩ( ).

Цикли – основа обчислювальних процесів. При застосуванні циклів без рекурсивних визначень не обійтися. З їх допомогою будуються лаконічні і легко зрозумілі алгоритми, а потім і відповідні обчислювальні моделі у вигляді рекурсивних програм на тій чи іншій мові програмування [10]. Excel ідеально пристосований до того, щоб обчислення, що задані рекурентними співвідношеннями, визначалися майже автоматично, тому що при копіюванні формул відносні посилання на комірки змінюються. Досить скопіювати формулу, щоб реалізувати рекурсивне обчислення. У табличному процесорі Excel рекурсія організовується наочно, без програмування, шляхом створення і копіювання формул з використанням абсолютних і відносних посилань.

Для великої кількості обчислень в табличному процесорі також є всі умови: на робочому аркуші може бути використано до 1048576 рядків та 16384 стовпців; кількість аркушів обмежується обсягом оперативної пам'яті.

В табличному процесорі Excel передбачено неприпустимість ситуації, коли обчислення можуть продовжуватись нескінченно. Інколи доводиться вводити формули, в яких одна комірка явно або неявно посилається на саму себе. Ці випадки називають циклічними посиланнями. Циклічні посилання без обмежень можуть призвести до нескінченних обчислень, тому виникнення циклічних посилань в звичайному режимі заборонено і вимагає корекції формули так, щоб циклів не було. Проте, існує спеціальний режим обчислень, який допускає циклічні посилання, але вимагає, щоб число повторень циклу було скінченним. Для цього потрібно у параметрах Excel на вкладці *Формули* увімкнути прапорець *Ітеративні обчислення* і вказати число повторень циклу.

Для наочного відображення залежності результатів розрахунків від вхідних даних використовують діаграми і графіки. З цією метою можуть застосовуватися будь-які з представлених в Excel типів діаграм – гістограми, лінійчаті, графіки, з областями, кругові, пелюсткові та їх підтипи [6]. Найчастіше використовують діаграми-графіки, саме вони найбільше підходять для відображення великої кількості точок ряду. Діаграми-графіки можуть відображати кілька рядів даних. Даний тип діаграми служить для відображення змін за часом або за категоріями.

Для відображення результатів обчислення значень математичних функцій, які описують поведінку моделі, використовують тип діаграми «Точковий». Цей тип діаграми вимагає два ряди значень: значення аргументу и значення функції. На одній діаграмі можна побудувати декілька графіків функцій. Цю можливість використовують для проведення порівняльного аналізу значень функцій *Y1(x)* та *Y2(x)* при однакових значеннях аргументу *x*. Щоб спостерігати поведінку функції на інших проміжках, та з іншою деталізацією, можна задати інтервал аргументів рекурсивними співвідношеннями *x(1)= xп, x(i)= x(i-1)+ x,* де *х<sup>п</sup>* – початкове значення, *x* – крок зміни аргументу. Результати розрахунків та діаграма зміняться автоматично якщо змінити значення *хп, x* .

У деяких випадках стандартних властивостей звичайних нерухомих діаграм і графіків буває недостатньо. З метою підвищення інформативності до звичайних властивостей статичних діаграм можна додати властивість рухливості й зміни, тобто, представити діаграми у вигляді інтерактивної анімації. Динамічні діаграми характеризують динаміку, тобто зміни кількісної оцінки величини протягом відомих періодів часу. Такі діаграми отримали назву «динамічних», та незважаючи на складність побудови є популярними [7;11].

Для введення и коригування вхідних даних зручно використати елементи керування на стрічці «Розробник»: групу перемикачів – для вибору одного з декількох значень; групу прапорців – для вибору декількох значень; список – для вибору окремих значень, які є дискретними та у невеликій кількості; лічильник – для визначення цілого числа, яке змінюється з певним кроком; повзунок – для вибору значень з безперервного великого масиву чисел. Також на стрічці «Розробник» є можливість задати керуючу кнопку, яка запускає макрос [9]. За допомогою команд на стрічці «Дані» здійснюється перевірка та контроль за введенням даних, також є можливість додати до комірки кнопку списку, для вибору варіантів введення даних. Всі ці можливості сприяють тому, щоб інтерфейс для керування вхідними параметрами досліджуваної моделі зробити зручним та зрозумілим.

Переваги застосування табличного процесора Excel для навчання комп'ютерному моделюванню полягають у наступному:

 на початковому етапі навчання досить складні завдання розв'язуються без програмування, шляхом завдання і копіювання формул на робочому аркуші. Це важливо для поетапного навчання;

 при розв'язуванні багатьох завдань з'являється нова якість, вкрай важлива для навчання – відображений процес розв'язування, а не лише остаточний результат. Це дозволяє наочно бачити, як сходиться процес обчислень, вивчати вплив аргументу на швидкість збіжності. Такий підхід сприяє тому, щоб стати дослідником, замість того, щоб залишатися простим спостерігачем;

 легкість конструювання діаграм для візуалізації отриманих результатів сприяє поглибленню знань з візуалізації даних, додає необхідного досвіду, спонукає до творчого пошуку, розвиває креативне мислення.

Розглянемо приклади розв'язання задач комп'ютерного моделювання в табличному процесорі Excel, які ілюструють особливості технології моделювання: варіативність в розробці і виборі типів моделей; отримання ряду різних за адекватності моделей для модельованого об'єкту з різним ступенем деталізації.

**Завдання 1.** Розробити імітаційну модель пострілу кулею під кутом до горизонту без врахування опору повітря.

Для виконання завдання використовуйте розрахункові формули:  $x_i = v_0 \cdot cos \alpha \cdot t_i$ , ,  $y_i = v_0 \cdot \sin \alpha \cdot t_i - \frac{g \cdot t_i^2}{2}$  $\frac{i}{2}$ , де,  $v_0$  — початкова швидкість, м/с; α — кут нахилу, градуси; *g* — прискорення вільного падіння, м/с<sup>2</sup>;  $x_i$  — дальність польоту в момент часу  $t_i; \quad y_i$  — висота польоту в момент часу  $t_i.$  Обмеження на допустимі дані: 100<  $v_0$  <500;  $0 < \alpha < 45$ . Для нульового періоду часу:  $t_0 = 0$ ,  $x_0 = 0$ ,  $y_0 = 0$ . Момент часу:  $t_{i+1} = t_i + dt$ ,<br>номер моменту часу ∈ [0,1000], крок 1; час  $t \in [0,100]$ , крок  $dt = 0,1$ . номер моменту часу  $\in [0, 1000]$ , крок 1;

Для середовища, у якому перебуває куля під час польоту, використовується позначення «Повітря» або «Земля», для визначення попадання в ціль – «Влучення», «Недоліт» або «Переліт». Обчислити наступні вихідні параметри: висота на відстані цілі, м; максимальна висота кулі, м. За отриманими результатами побудувати діаграму руху кулі, побудувати на діаграмі ціль з вказаним вертикальним розміром на вказаної відстані. Провести експеримент на базі створеної комп'ютерної моделі. Для тестування моделі користувач повинен ввести вхідні параметри, після чого автоматично мають бути розраховані параметри, змінювані в часі, та вихідні параметри, які відображено у файлі (рис. 1).

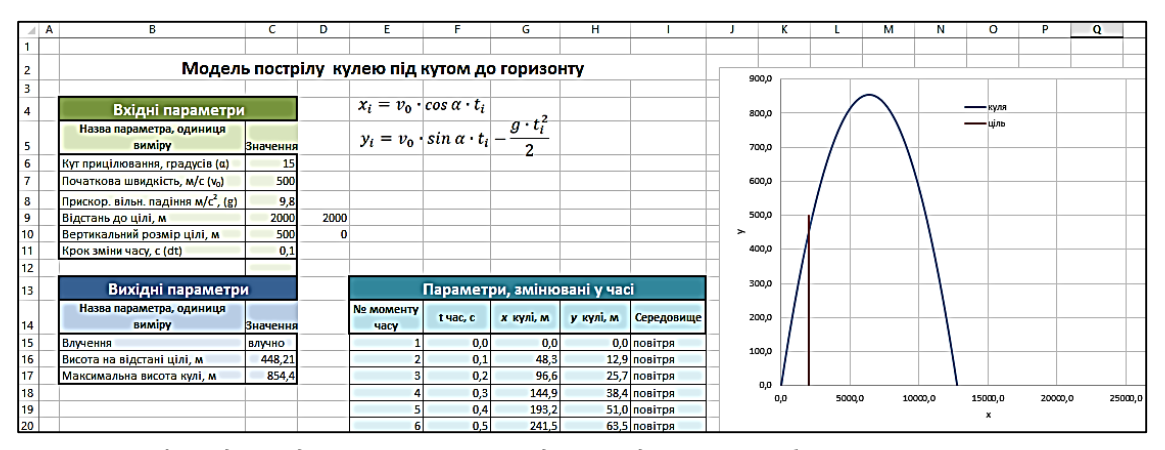

*Рис. 1. Розв'язок для моделі «Постріл кулею під кутом до горизонту без врахування опору повітря»*

Етапи розв'язування завдання. Для того, щоб навчити зручно подавати модель на екрані, та розміщувати дані на робочому аркуші Excel бажано надати початковій файл-зразок, де раціонально відображені та оформлені потрібні дані. В цьому файлі можна продовжувати виконувати завдання, це допоможе скоротити час на виконання завдання та зосередити увагу на розрахунках. У початковому файлі на аркуші розміщено три таблиці: таблиця «Вхідні параметри», яка заповнена тестовими початковими даними; таблиця «Параметри, змінювані у часі» з порожніми комірками, яка призначена для проміжних розрахунків та використовується для побудови діаграми; таблиця «Вихідні параметри», з порожніми комірками «Значення», в які потрібно задати формули для розрахунків. Щоб задати формули для визначення  $x_i$  та  $y_i$  в залежності від часу  $t_i$ . необхідно використати відносні та абсолютні посилання (рис. 2). Для визначення значень «Середовище» використовують функцію ЕСЛИ( ). Для вихідних параметрів зручно використати такі функції: максимальна висота кулі=МАКС(H18:H1018); висота на відстані цілі=ВПР(C9;G18:H1018;2); влучення =ЕСЛИ(C16<=0;"недоліт";ЕСЛИ(C16<=C10;"влучно";"переліт")).

|        |                             |          | u                                              | н                                               |                                 |
|--------|-----------------------------|----------|------------------------------------------------|-------------------------------------------------|---------------------------------|
|        | Параметри, змінювані у часі |          |                                                |                                                 |                                 |
|        | N <sub>2</sub>              |          |                                                |                                                 |                                 |
|        | <b>MOMEHTY</b>              | t час, с | х кулі, м                                      | у кулі, м                                       | Середовище                      |
| 14     | <b>Hacy</b>                 |          |                                                |                                                 |                                 |
| 15   1 |                             |          |                                                |                                                 | =ЕСЛИ(Н15>=0;"повітря";"земля") |
|        | $16 = 15 + 1$               |          | =F15+\$C\$11  =\$C\$7*COS(\$C\$6*ПИ()/180)*F16 | =\$C\$7*SIN(\$C\$6*ПИ()/180)*F16-\$C\$8*F16^2/2 | =ЕСЛИ(Н16>=0;"повітря";"земля") |
|        | $ 17  = E16 + 1$            |          | =F16+\$C\$11  =\$C\$7*COS(\$C\$6*ПИ()/180)*F17 | =\$C\$7*SIN(\$C\$6*ПИ()/180)*F17-\$C\$8*F17^2/2 | =ЕСЛИ(Н17>=0;"повітря";"земля") |
|        | $18$ = E17+1                |          | =F17+\$C\$11 =\$C\$7*COS(\$C\$6*NM()/180)*F18  | =\$C\$7*SIN(\$C\$6*ПИ()/180)*F18-\$C\$8*F18^2/2 | =ЕСЛИ(Н18>=0;"повітря";"земля") |

*Рис. 2. Фрагмент робочого аркушу з показаними формулами для завдання 1*

Після створення моделі потрібно здійснити перевірку правильності моделі за допомогою тесту і виправити виявлені помилки.

Наступний етап – візуалізація результатів. Потрібно побудувати діаграму з двома рядами даних, тип «Точковий». Перший ряд – для стовпців «*x кулі, м», «y кулі, м*» на діапазоні G15:H1015, відображає траєкторію кулі; другий ряд – на діапазоні C9:D10 відображає положення цілі. Формат осей X, Y налагоджений таким чином, що мінімум та максимум для осей на діаграмі зафіксовано, режим автоматичного підбору масштабу відмінено.

Результат моделювання – симетрична крива траєкторії кулі, що вказує на отримання наближеного розв'язку та вимагає уточнення моделі. Тому наступним етапом навчання має бути побудова моделі з врахуванням опору повітря.

**Завдання 2.** Розробити уточнену імітаційну модель пострілу сферичною кулею під кутом до горизонту з врахуванням опору повітря. Для виконання завдання використовуйте розрахункові формули:

для нульового періоду часу: 
$$
t_0 = 0
$$
,  $x_0 = 0$ ,  $y_0 = 0$ ,  $v_x = v_0 \cos b$ ,  $v_y = v_0 \sin b$ ,  
прискорення  $a_x = -\frac{c_{x0} * S * p * \sqrt{v_x^2 + v_y^2 + v_x}}{2m}$ ,  $a_y = -\left(g + \frac{c_{x0} * S * p * \sqrt{v_x^2 + v_y^2 + v_y}}{2m}\right)$ ,

де *Сх0* – безрозмірний коефіцієнт пропорційності, який залежить від форми тіла, для сферичної кулі він дорівнює 0,4; *S* – площа тіла, на яке набігає потік повітря, для сферичної кулі це площа поперечного перетину, тобто S =  $\pi r^2$ , де  $r$  – радіус кулі:  $m$  – маса кулі:  $p$  – шільність повітря:

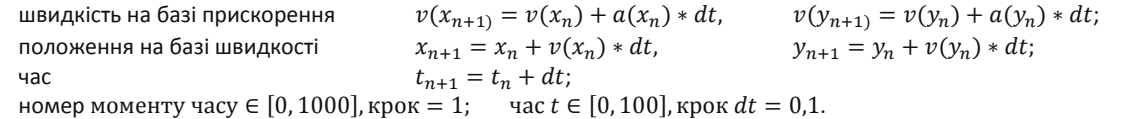

Цей приклад показує, що для конструювання обчислюваної моделі з більшою деталізацією змінюється математична модель. Етапи розв'язування завдання аналогічні попередньому. Однак, завдання ускладнено тим, що вхідних параметрів вже ні 6 а 9. Додано параметри: «маса кулі», «радіус кулі», «щільність повітря». Математична модель містить складні формули прискорення  $a_x$ та  $a_y$ , які враховують ці параметри. Алгоритм розрахунків – рекурсивні співвідношення, тому таблиця проміжних параметрів, які змінюються в часі, складається з більшого числа стовпців (рис. 3).

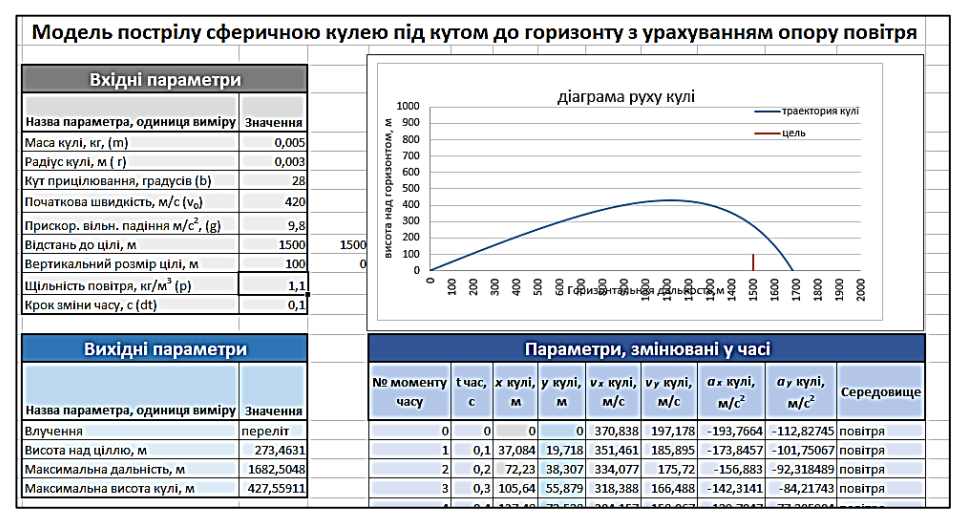

**Рис. 3. Розв'язок для моделі «Постріл кулею під кутом до горизонту з врахуванням опору повітря»**

Результат розрахунків, візуалізацією яких є діаграма, показує, що траєкторія кулі змінюється порівняно з першою моделлю, а саме, стає асиметричною завдяки опору повітря. Після успішного тестування моделі можна переходити безпосередньо до проведення дослідження: змінюючи вхідні параметри моделі (кут прицілювання, відстань до цілі та ін.) отримуємо відповідні значення вихідних параметрів.

**Висновки.** Практичний досвід навчання учнів та студентів розв'язуванню завдань комп'ютерного моделювання дає підстави стверджувати:

- середовище електронних таблиць Excel має багато можливостей для побудови якісних комп'ютерних моделей та добре відповідає вимогам, які ставляться до програм комп'ютерного моделювання;
- процес побудови комп'ютерних моделей в табличному процесорі не вимагає написання програми та може бути виконаний початківцями, які не знаються на мові програмування;
- переваги застосування табличного процесора при розв'язуванні завдань обумовлюють те, що комп'ютерне моделювання в Excel є одним з ефективних методів навчання, який сприяє розвитку творчої особистості. Тому, при вивченні дисциплін природничо-математичного циклу необхідно приділити належну увагу розв'язуванню завдань комп'ютерного моделювання в табличному процесорі;
- розроблені приклади конструювання комп'ютерних моделей доводять, що вивчення методів побудови комп'ютерних моделей в Excel готує учнів та студентів до подальшої професійної діяльності та підвищує їх рівень компетентності, а також розвиває творчу уяву і активізує пізнавальну діяльність.

Результати дослідження методичних аспектів вивчення теми «Комп'ютерне моделювання» доповідались на науково-практичному семінарі ІІІ-й науково-методичної сесії фізико-математичного фестивалю «Актуальні питання фізико-математичної освіти» в рамках Концепції «Нова українська школа», який проходів на базі СумДПУ ім. А.С. Макаренка 29 -31 жовтня, 2018 р. Зацікавленість, активність вчителів області та міста при обговоренні даної теми ще раз підтверджують важливість та актуальність питання розв'язування завдань комп'ютерного моделювання в табличному процесорі.

#### **Список використаних джерел**

- 1. Інформатика (рівень стандарту) : підруч. для 10 (11) кл. закл. загал. серед. освіти / О. О. Бондаренко та ін. Харків: Вид-во «Ранок», 2018. 155 с.
- 2. Інформатика (рівень стандарту) : підруч. для 10 (11) кл. закл. загал. серед. освіти / Й. Я. Ривкінд та ін. Київ: Генеза, 2018. 144 с.
- 3. Морзе Н. В., Барна О. В. Інформатика (рівень стандарту): підруч. для 10 (11) кл. закл. загал. серед. освіти. Київ: УОВЦ «Оріон», 2018. 240 с.
- 4. Руденко В. Д., Речич Н. В., Потієнко В. О. Інформатика (рівень стандарту) : підруч. для 10 (11) кл. закл. загал. серед. освіти. Харків: Вид-во «Ранок», 2018. 160 с.
- 5. Советов Б. Я., Яковлев С. А. Моделирование систем: учеб. для вузов. М.: Высш. Шк., 2001. 343 с.
- 6. Шамшина Н. Використання нестандартних діаграм для візуалізації даних в Excel. *Наукові доповіді викладачів фізикоматематичного факультету. Збірник результатів наукових досліджень*. Суми: Вид-во фізико- математичного факультету СумДПУ імені А.С. Макаренка, 2017. Вип. 2. С. 52-55.
- 7. Шамшина Н. Изучение динамических диаграмм в Excel. *Інформаційні технології в професійній діяльності:* матер. IX всеукр. науково-практичної конференції, м. Рівне. 25 берез. 2015 р. Рівне: РВВ РДГУ. 2015. С. 195–196.
- 8. Шамшина Н. Переваги застосування комп'ютерного моделювання в навчальному процесі. *Наукова діяльність як шлях формування професійних компетентностей майбутнього фахівця» (НПК-2018)*: матер. міжнар. науковопрактичної конференції, м. Суми, 6-7 груд. 2018 р. Суми: ФОП Цьома С.П., 2018. Ч. 1. С. 93-94.
- 9. Шамшина Н. Створення інтерактивних діаграм в Excel. *Наукові доповіді викладачів фізико-математичного факультету. Збірник результатів наукових досліджень*. Суми: Вид-во фізико- математичного факультету СумДПУ імені А.С. Макаренка, 2016. Вип. 1. С. 117-122.
- 10. Шамшина Н.В. Использование табличного процесора MS Excel при решении задач на рекурсию. *Фізикоматематична освіта: зб. наукових праць*. Суми: Вид-во СумДПУ імені А.С.Макаренка, 2011. №1(1). С. 112-120.
- 11. Шамшина Н.В., Методы построения динамических диаграмм в Excel. *Фізико-математична освіта: науковий журнал.* Суми: СумДПУ ім. А.С.Макаренка, 2015. № 1 (4). С. 39-46.

#### **References**

- 1. Informatics (level of standard): schoolbook for 10 (11) cl. of general average education / O.O. Bondarenko and others. Kharkiv: "Ranok ", 2018. 155 p. (in Ukrainian).
- 2. Informatics (level of standard): schoolbook for 10 (11) cl. of general average education / J. Ya. Rivkind and others. Kyiv: "Geneza", 2018. 144 p. (in Ukrainian).
- 3. Morze N.V., Barna O.V. Informatics (level of standard): schoolbook for 10 (11) cl. of general average education. Kyiv: UOVC "Orіon",2018. 240 p. (in Ukrainian).
- 4. Rudenko V.D., Rechich N.V., Potienko V.O. Informatics (level of standard): schoolbook for 10 (11) cl. of general average education/ Kharkiv: "Ranok", 2018. 160 p. (in Ukrainian).
- 5. Sovetov B. Ja., Jakovlev S. A. Simulation of systems: textbook for high schools. M.: Higher. Sc., 2001. 343 p. (in Russian).
- 6. Shamshina N. Using non-standard diagrams to visualize data in Excel. *Scientific reports of teachers of the Faculty of Physics and Mathematics. Collection of scientific research results.* Sumy: Faculty of Physics and Mathematics of the Makarenko SumSPU, 2017. Iss. 2. P. 52-55. (in Ukrainian).
- 7. Shamshina N. The study of dynamic diagrams in Excel. *Information technologies in the professional activity:* materials IX Allukr. Scientific and Practical Conference*,* Rivne. March 25. 2015. Rivne: RVV RDHU. 2015. P. 195-196. (in Russian).
- 8. Shamshina N. Advantages of using computer simulation in the educational process*. Scientific activity as a way of forming professional competencies of the future specialist (NPK-2018):* materials of the intern. Scientific and Practical Conference, Sumy, December 6-7. 2018. Sumy: FOP C"oma S.P., 2018. Ch. 1. P. 93-94. (in Ukrainian).
- 9. Shamshina N. Creation of interactive diagrams in Excel. *Scientific reports of teachers of the Faculty of Physics and Mathematics. Collection of scientific research results*. Sumy: Faculty of Physics and Mathematics of the Makarenko SumSPU, 2016. Iss. 1. P. 117-122. (in Ukrainian).
- 10. Shamshina N.V. Using the MS Excel spreadsheet when solving recursion tasks*. Physical and Mathematical Education: collec. Scientific works.* Sumy: Makarenko SumSPU, 2011. №1 (1). P. 112-120. (in Russian).
- 11. Shamshina N.V., Methods for constructing dynamic diagrams in Excel. *Physics and mathematics: a science journal.* Sumy: Makarenko SumSPU, 2015. № 1 (4). P. 39-46. (in Russian).

## **SOLVING TASKS OF COMPUTER MODELING IN EXCEL SPREADSHEET** *Natalia Shamshina*

#### *Makarenko Sumy State Pedagogical University, Ukraine*

*Abstract. The article is devoted to the use of Excel spreadsheet to solve tasks of computer modeling, namely, the construction of calculation and simulation models used for learning. The author examines the essence of computer simulation, the assignment of computer models and the positive impact of studying various aspects of computer simulation on the efficiency and quality of all types of educational activities. Construction of a computer model is a process that consists of several stages: development of an information model; development of a mathematical model; development of algorithms and programs, creation of a computer model. In the process of computer modeling, there is a problem of approaching the technology of constructing computer models to a pupil, who does not know the programming language. The author argues that the use of Excel to create computer models is one way to solve this problem. The article presents the requirements that must satisfy the model of the system and the basic requirements for computer simulation programs. The author analyzes and describes in detail the capabilities of Excel to construct high-quality computer models; argues that Excel meets the requirements of computer simulation programs. Particular attention paid to the peculiarities of using Excel for computer simulation learning and highlights the following advantages: solving tasks without programming by setting and copying formulas; displaying the solution process on the worksheet, and not just the result; the ease of constructing diagrams to visualize the results. The author developed examples of constructing computer models in Excel, which illustrate the features of simulation technology: variability in the design and selection of model types; obtaining a number of different models for modeling with varying degrees of detail. Material of the article may be useful in computer simulation training at school.*

*Key words: computer model construction, computer simulation, Excel spreadsheet.*